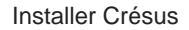

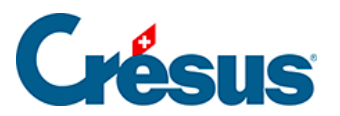

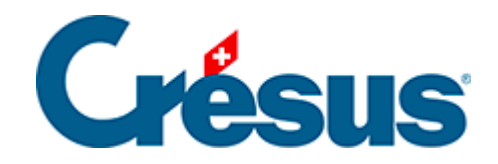

## **Installer Crésus**

[5.8.6 - Accès par la fiduciaire aux fichiers d'un client](#page-2-0)

<span id="page-2-0"></span>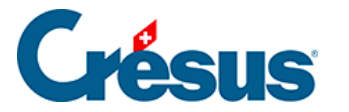

## **5.8.6 - Accès par la fiduciaire aux fichiers d'un client**

Cet accès n'est possible que si le client a donné son accord et que **Silicom** a configuré le lien entre la fiduciaire et son client dans l'environnement Crésus Cloud.

- Il faut que la fiduciaire dispose de Crésus Cloud et l'ouvre.
- Qu'elle clique sur Ouvrir un client et sélectionne le client souhaité dans la liste.
- Un onglet correspondant apparaît alors et les boutons Documents Crésus et Fiduciaire ouvrent les dossiers correspondant du client concerné, directement dans l'Explorateur Windows de la session.